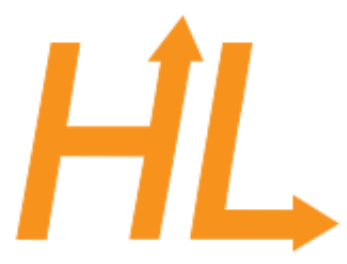

## HeuristicLab

A Paradigm-Independent and Extensible Environment for Heuristic Optimization

## Programming HeuristicLab

**Basics** 

A. Scheibenpflug Heuristic and Evolutionary Algorithms Laboratory (HEAL) School of Informatics/Communications/Media, Campus Hagenberg University of Applied Sciences Upper Austria

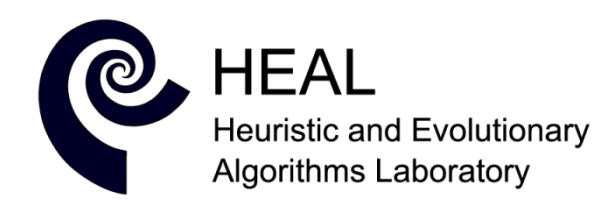

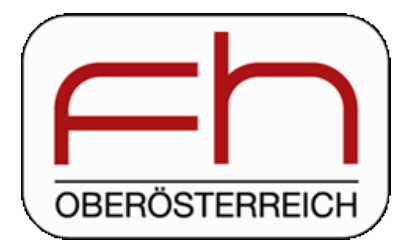

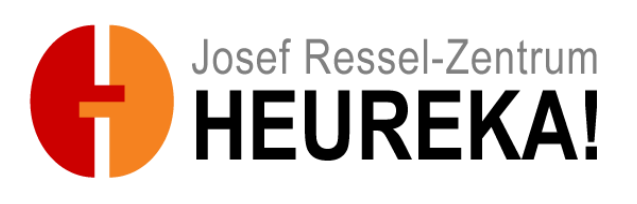

#### Introduction

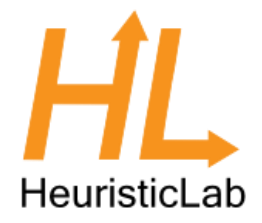

- HeuristicLab (HL) is quite a big project
- As of 3.3.11:
	- 5 VS solutions containing 187 projects
	- $-$  Lines of code: 665.559 + 887.820 (EXT) = 1.553.379 LOC
	- 368 unit tests
	- Quite a lot of feature branches in the SVN repository
- There are certain patterns/concepts that are used throughout all that code

### Extension Points

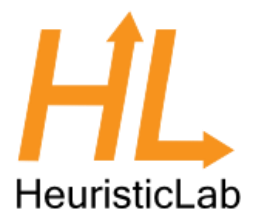

- HL can be extended in multiple ways
	- Plugins
	- User-Defined algorithm
	- User-Defined problem
	- Programmable operators
	- C# Script
	- Programmable Problem

#### Programming HeuristicLab http://dev.heuristiclab.com 4

# • Persistence

• Items

• Plugins

• HL Data Types

• Deep Cloning

• HL Object Model

Overview

- HL Collections
- Content and Views
- ViewHost

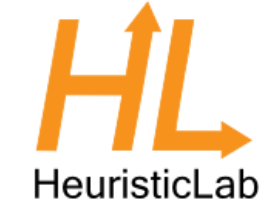

#### Where are we?

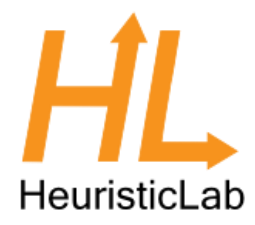

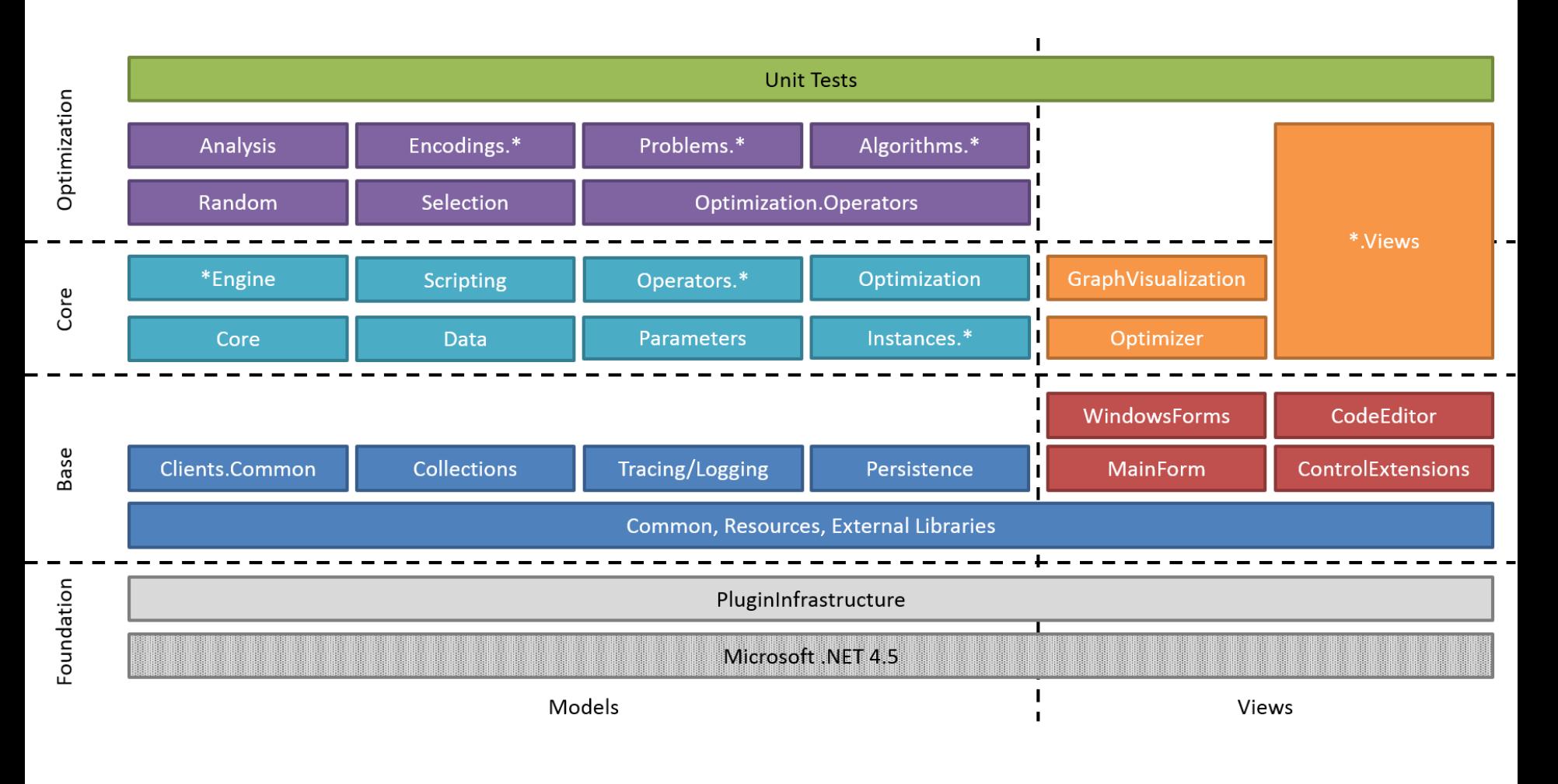

## Plugins

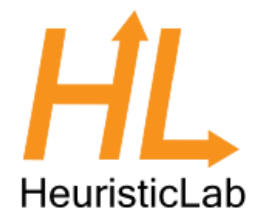

- Every plugin needs to contain a class that inherits PluginBase
- If an assembly contains such a class, it is a plugin and loaded by HeuristicLab

```
[Plugin("HeuristicLab.Core", "3.3.9.10037")]
[PluginFile("HeuristicLab.Core-3.3.dll", PluginFileType.Assembly)]
[PluginDependency("HeuristicLab.Collections", "3.3")]
[PluginDependency("HeuristicLab.Common", "3.3")]
[PluginDependency("HeuristicLab.Common.Resources", "3.3")]
[PluginDependency("HeuristicLab.Persistence", "3.3")]
public class HeuristicLabCorePlugin : PluginBase {
```
## Plugins

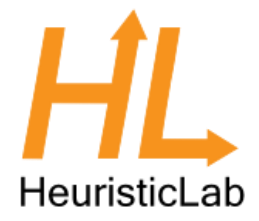

- PluginDependency must reflect references
- PluginInfrastructure does not have to be included as it is always needed
- We normally use SubWCRev for version information

```
[Plugin("HeuristicLab.Core", "3.3.9.$WCREV$")]
[PluginFile("HeuristicLab.Core-3.3.dll", PluginFileType.Assembly)]
[PluginDependency("HeuristicLab.Collections", "3.3")]
                                                                        Pre-build Event Command Line
[PluginDependency("HeuristicLab.Common", "3.3")]
[PluginDependency("HeuristicLab.Common.Resources", "3.3")]
                                                                          set Path=%Path%;$(ProjectDir);$(SolutionDir)
[PluginDependency("HeuristicLab.Persistence", "3.3")]
                                                                          set ProjectDir=$(ProjectDir)
                                                                          set SolutionDir=$(SolutionDir)
public class HeuristicLabCorePlugin : PluginBase {
                                                                          set Outdir=$(Outdir)
                                                                          call PreBuildEvent.cmd
```
## Some additional remarks

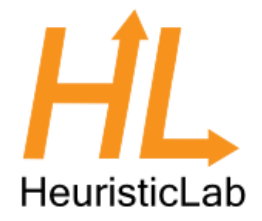

- Plugins are signed with the HeuristicLab key
- Every plugin builds to sources\bin (output path of project should be "..\..\bin\" for all configurations adhering to standard HL folder structure)
- Default namespace and assembly name should/must match plugin description
- There should be x86, x64, Any CPU Debug and Release configurations
- "Copy Local" should be false for all Project/File references

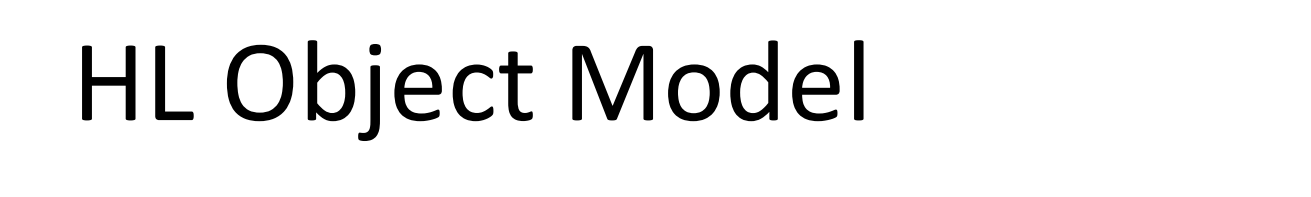

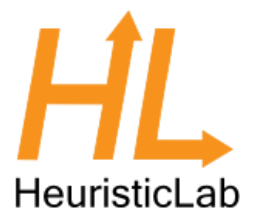

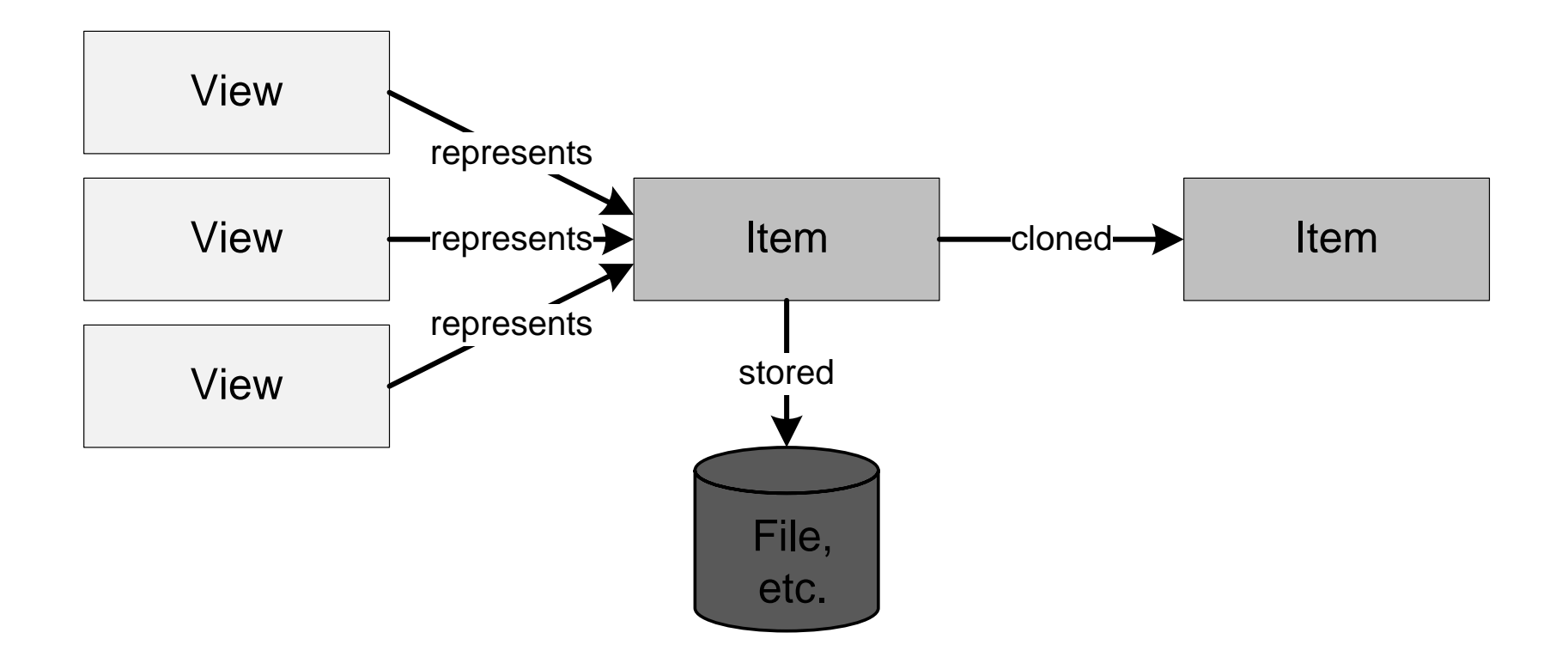

## Deep Cloning

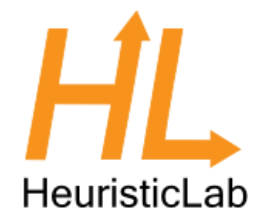

- Objects in HeuristicLab that store data and may be displayed in views/collection views should be deep cloneable
- UI allows "copying" of these objects
- Inherit from either IDeepCloneable or Item
- Implement interface and cloning constructor
- Actual cloning happens in the cloning constructor

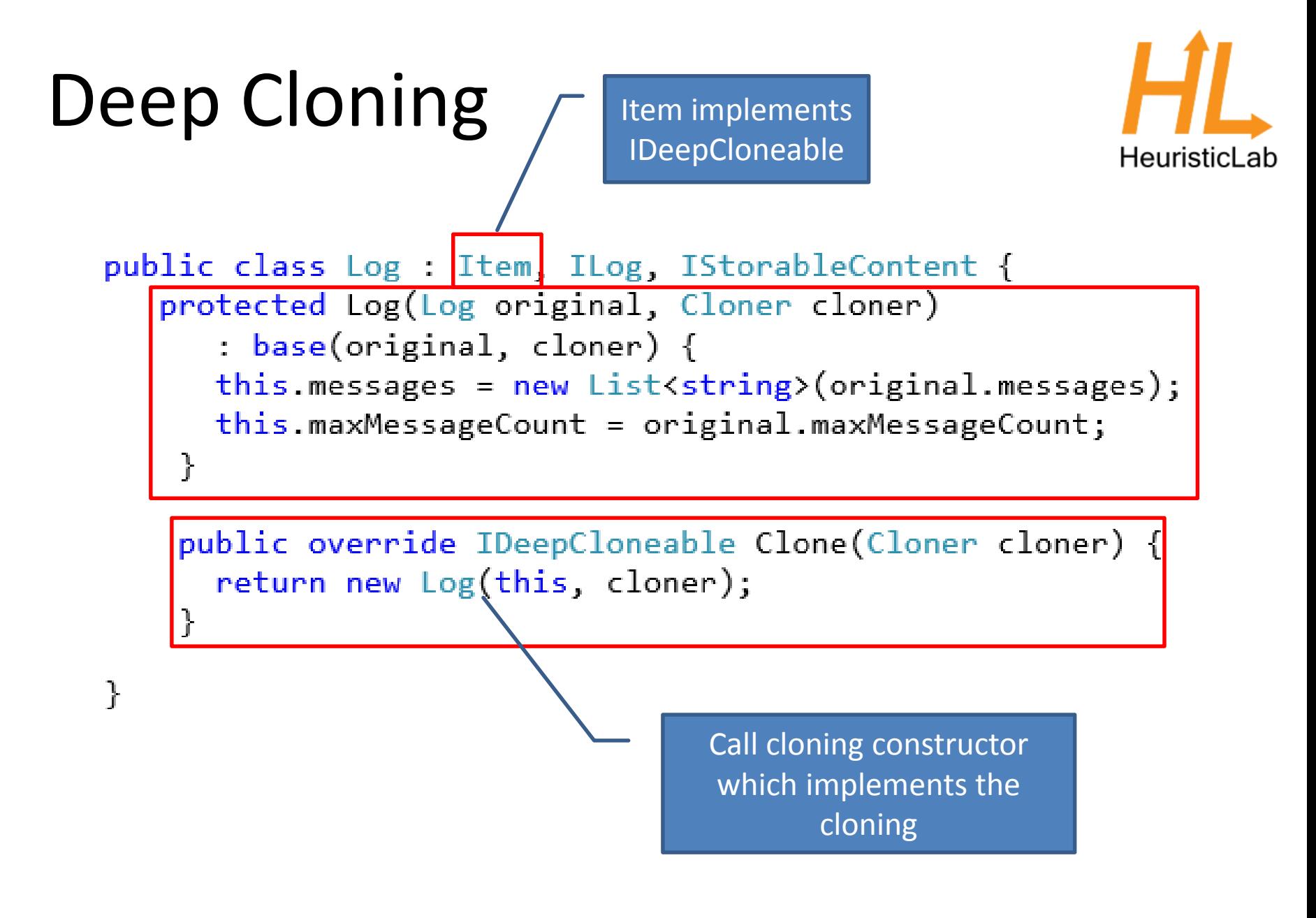

#### Persistence

![](_page_11_Picture_1.jpeg)

- HL provides it's own serialization mechanism
- A class that should be serializable has to be marked with the [StorableClass] attribute
- Properties that should be serialized have to be marked with the [Storable] attribute
- StorableConstructor has to be implemented
- Optional: Define Hooks with attribute [StorableHook] to react on loading/saving events
- Implement IStorableContent to signal that this is a root object

#### Persistence

![](_page_12_Picture_1.jpeg)

![](_page_12_Figure_2.jpeg)

#### Items

![](_page_13_Picture_1.jpeg)

- Items have
	- A name
	- A description
	- An icon
	- ToStringChanged and ItemImageChanged events
- All Items are DeepCloneables and Storable
- Most Items are marked as IContent to allow displaying in views
- Use [Item] attribute to set name and description

#### Items

![](_page_14_Picture_1.jpeg)

```
[Item("Log", "A log for logging string messages.")]
StorableClass
public class Log : Item, ILog, IStorableContent {
 public string Filename { get; set; }
```
![](_page_14_Figure_3.jpeg)

## HL Data Types

![](_page_15_Picture_1.jpeg)

- Located in HeuristicLab.Data (and corresponding views in Data.Views)
- Wrap standard .NET data types and provide functionality necessary for UIs:
	- ValueChanged Event
	- Parsing of strings
	- Validation
- DataTypes include
	- IntValue, DoubleValue, PercentValue, StringValue,…
	- Ranges, Arrays, Matrices

## Collections

![](_page_16_Picture_1.jpeg)

- Located in HeuristicLab.Collections/Core (and Core.Views for the corresponding views)
- Same as with data types, provide UI friendly wrappers for .NET collections (e.g. additional events)
- There are Lists, Arrays, Sets, Dictionaries and read-only collections
- Most are designed for Items

### Content and Views

![](_page_17_Picture_1.jpeg)

- HL provides views for all data types, collections and much more (including input validation and updates)
- Views display (and manipulate) Content
- Use [Content] attribute to define the type of Content a view can display
- Inherit UserControl from AsynchronousContentView or ItemView
- Content is set by HeuristicLab or manually
- React on events (e.g. OnContentChanged, (De)RegisterContentEvents, …)

## Content and Views

![](_page_18_Picture_1.jpeg)

```
[View("Log View")]
[Content(typeof(Log), true)]
                                                           Defines what Content can 
[Content(typeof(ILog), false)]
public partial class LogView : ItemView {
                                                          be displayed with this viewpublic new ILog Content {
   get { return (ILog)base.Content;
    set { baseContent = value; }
  protected override void DeregisterContentEvents() {
   Content. Cleared -= new EventHandler(Content Cleared);
   Content.MessageAdded -= new EventHandler<EventArgs<string>>(Content MessageAdded);
    base.DeregisterContentEvents();
  protected override void RegisterContentEvents()
    base.RegisterContentEvents();
   Content. Cleared += new EventHandler(Content Cleared);
   Content.MessageAdded += new EventHandler<EventArgs<string>>(Content MessageAdded);
  ł
  protected override void OnContentChanged() {
    base. OnContentChange();
   logTextBox.Clear();
   if (Content == null) {
      logTextBox.Enabled = false;
   \} else \{logTextBox.Enabeled = true;if (Content.Messages.FirstOrDefault() != null)
        logTextBox.Text = string.Join(Environment.NewLine, Content.Messages.ToArray());
    ŀ
```
## Displaying Content

![](_page_19_Picture_1.jpeg)

- Manually:
	- $-$  Log log = new Log();
	- LogView logview = new LogView();
	- logview.Content = log;
- In an own tab using discovery:
	- MainFormManager.MainForm.ShowContent(log);
- Using a ViewHost

#### ViewHost

![](_page_20_Picture_1.jpeg)

- ViewHost is a special ContentView that changes it's appearance based on the type of Content
- [Content] attribute marks a view for a certain content type
- ViewHost looks up the view based on the Content type and uses it to display the Content
- Useful for views that can contain different Content types or collection views

![](_page_21_Picture_0.jpeg)

![](_page_21_Picture_1.jpeg)

#### <http://dev.heuristiclab.com/trac/hl/core/wiki/UsersHowtos>

<http://dev.heuristiclab.com/trac/hl/core/wiki/Publications>

[heuristiclab@googlegroups.com](mailto:heuristiclab@googlegroups.com)

<http://www.youtube.com/heuristiclab>